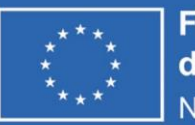

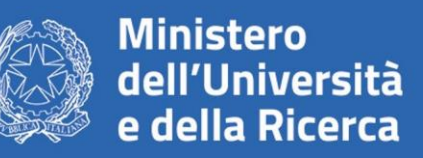

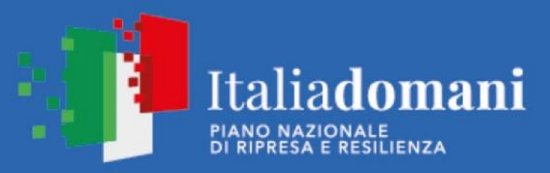

ALMA MATER STUDIORUM<br>Università di Bologna

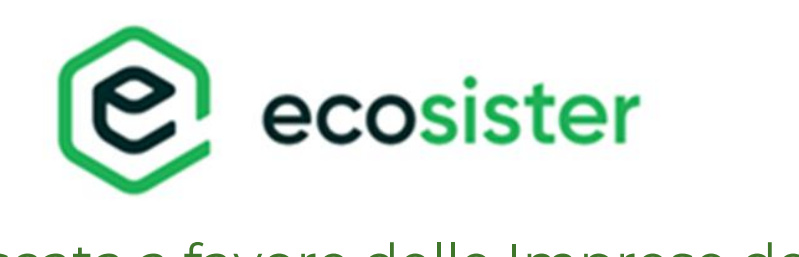

# Bando a cascata a favore delle Imprese del Mezzogiorno

## **GUIDA ALLA COMPILAZIONE DELLA DOMANDA DI CONTRIBUTO**

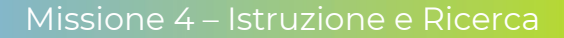

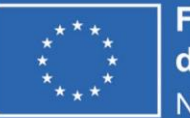

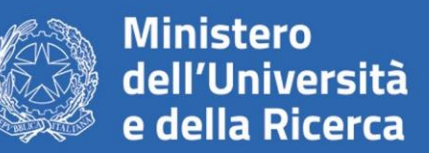

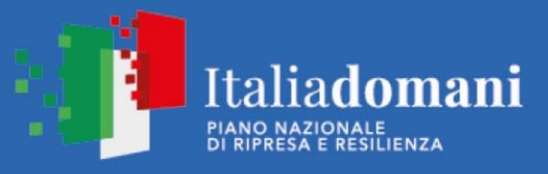

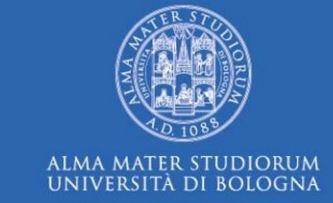

# **Periodo di presentazione delle domande**

• 15 novembre 2023 – 15 dicembre 2023 (chiusura valutazione entro 75 giorni dalla chiusura del Bando)

Istruttoria preliminare su ricevibilità, ammissibilità e conformità (art. 5.1 del bando) successivamente valutazione di merito (art. 5.2 del bando)

> Presentazione domande attraverso la piattaforma **<https://webtelemaco.infocamere.it/newt/public.htm>**

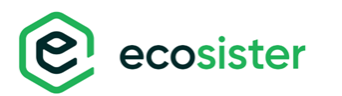

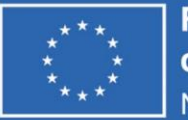

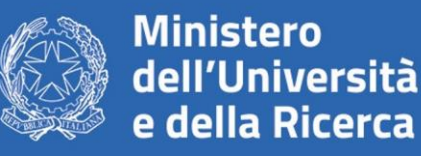

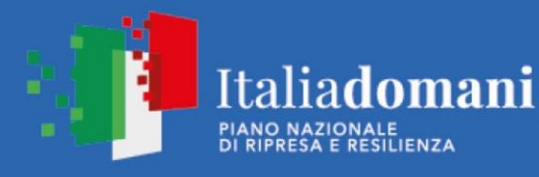

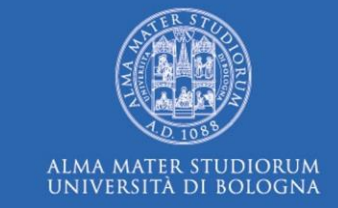

Per l'invio telematico della pratica è necessario essere registrati a: **servizi di consultazione e invio pratiche** di Telemaco secondo le procedure disponibili all'indirizzo: **[www.registroimprese.it](http://www.registroimprese.it/)**

Se l'impresa NON fosse ancora in possesso delle credenziali dovrà registrarsi e riceverà entro 48 ore una e-mail con credenziali per l'accesso.

**Se l'impresa possiede già le credenziali andare direttamente alla slide 13**

### **ATTENZIONE:**

- La registrazione al sito **[www.registroimprese.it](http://www.registroimprese.it/)** è necessaria per accedere al sito http://webtelemaco.infocamere.it e per inviare la domanda di contributo.
- È necessario essere in possesso o **CIE 3.0** o **SPID liv.2** o **CNS**
- È necessario essere in possesso di un indirizzo **PEC**
- È necessario essere in possesso di **FIRMA DIGITALE**

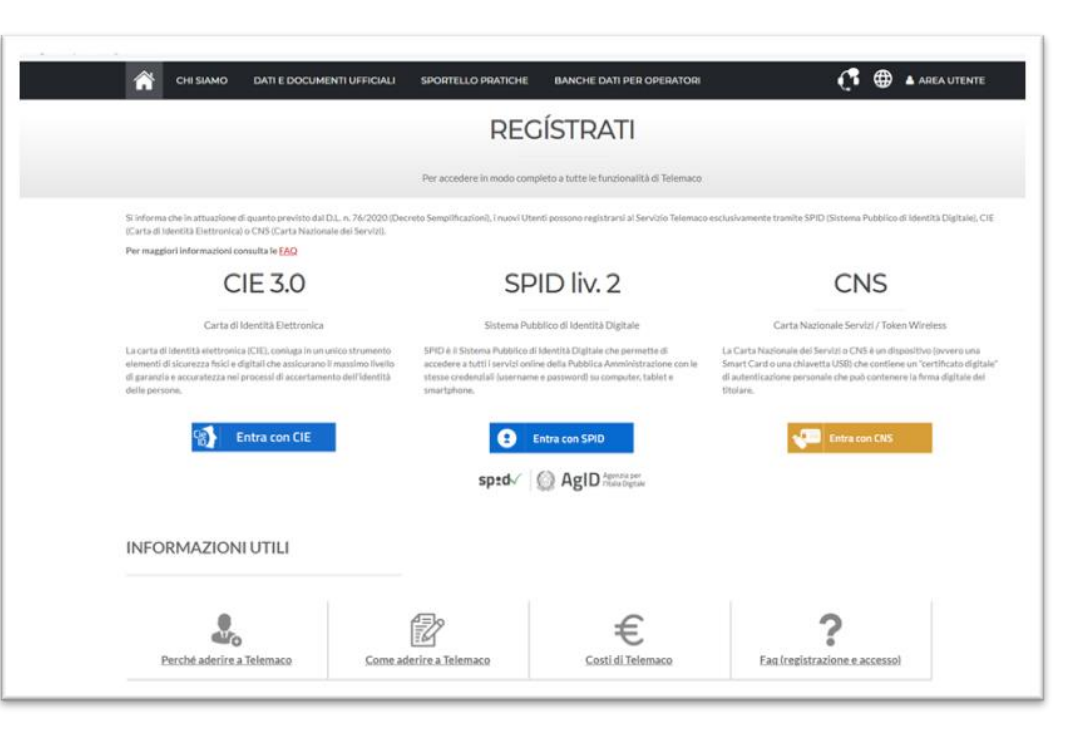

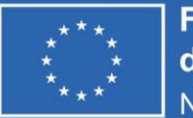

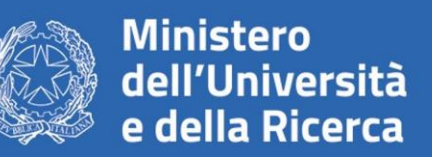

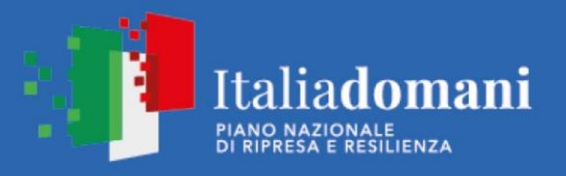

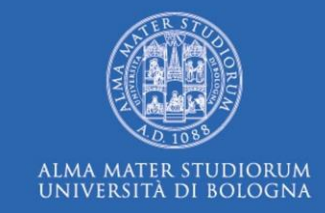

# ACCEDI AL SITO:

**[www.registroimprese.it](http://www.registroimprese.it/)**

e clicca su AREA UTENTE per procedere con la registrazione

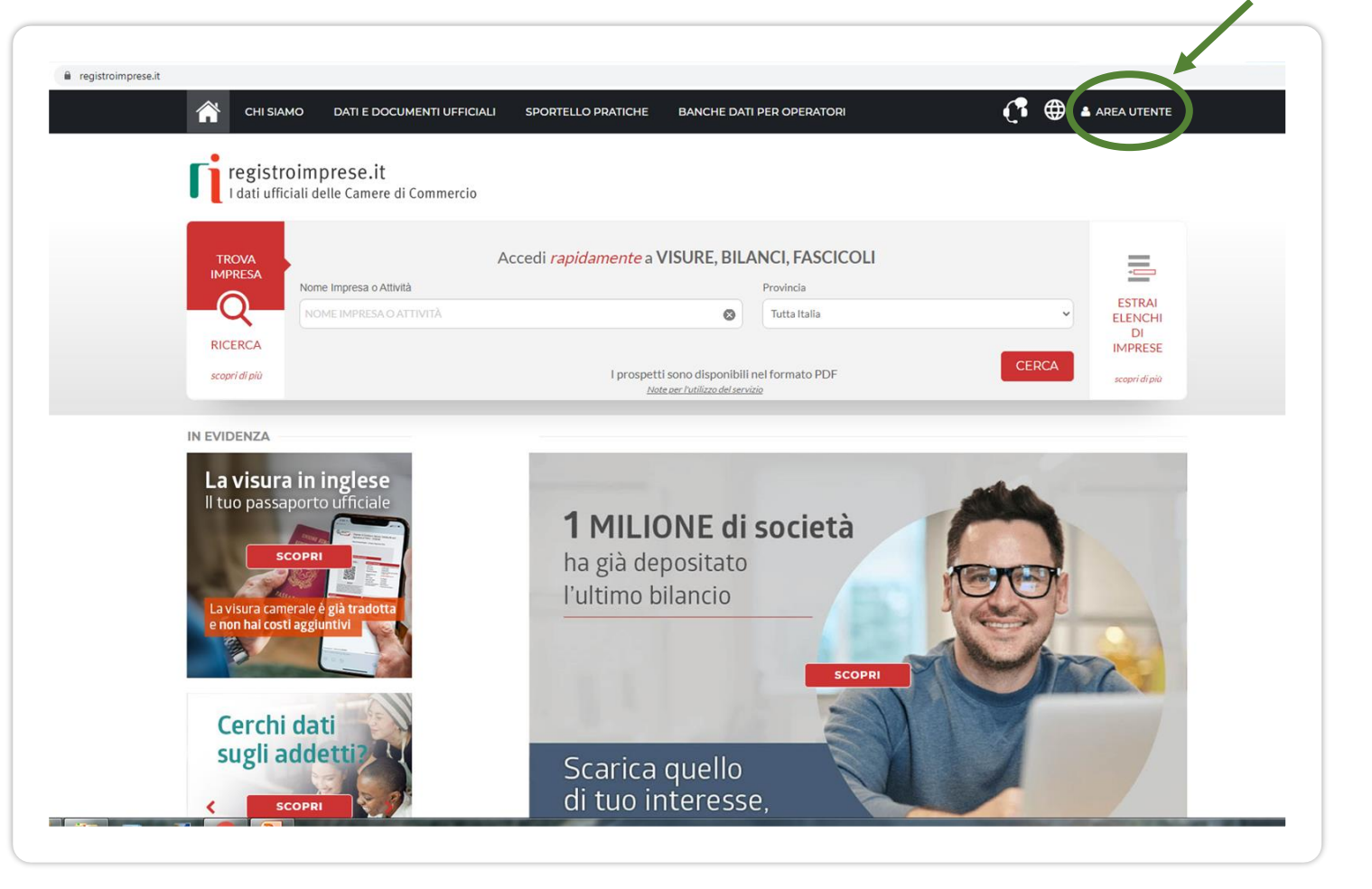

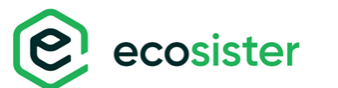

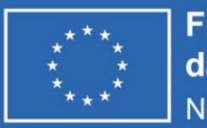

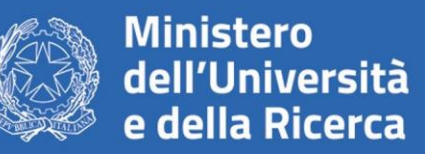

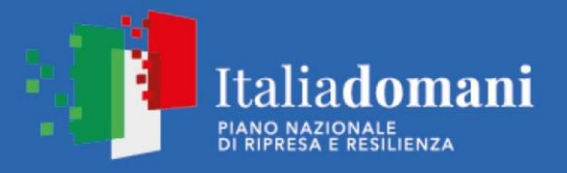

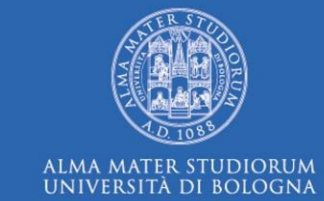

# **Clicca su REGISTRATI**

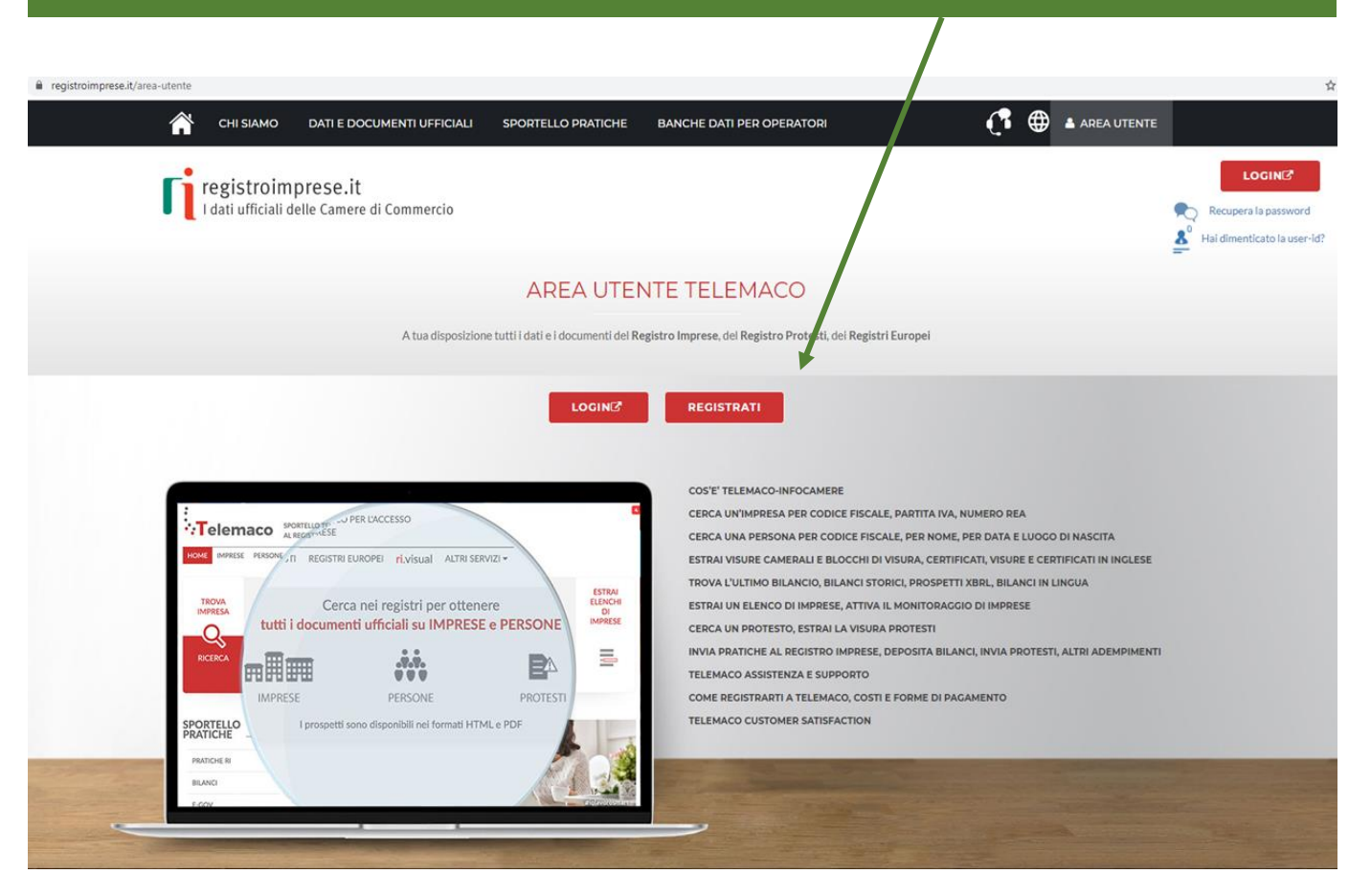

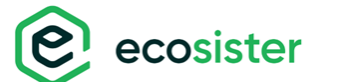

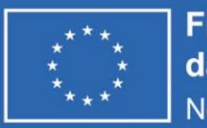

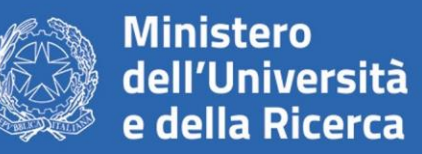

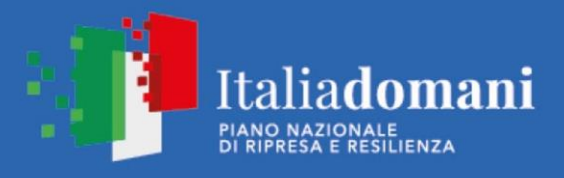

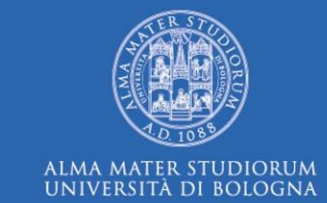

# **Completa con i tuoi DATI ANAGRAFICI e clicca su PROSEGUI**

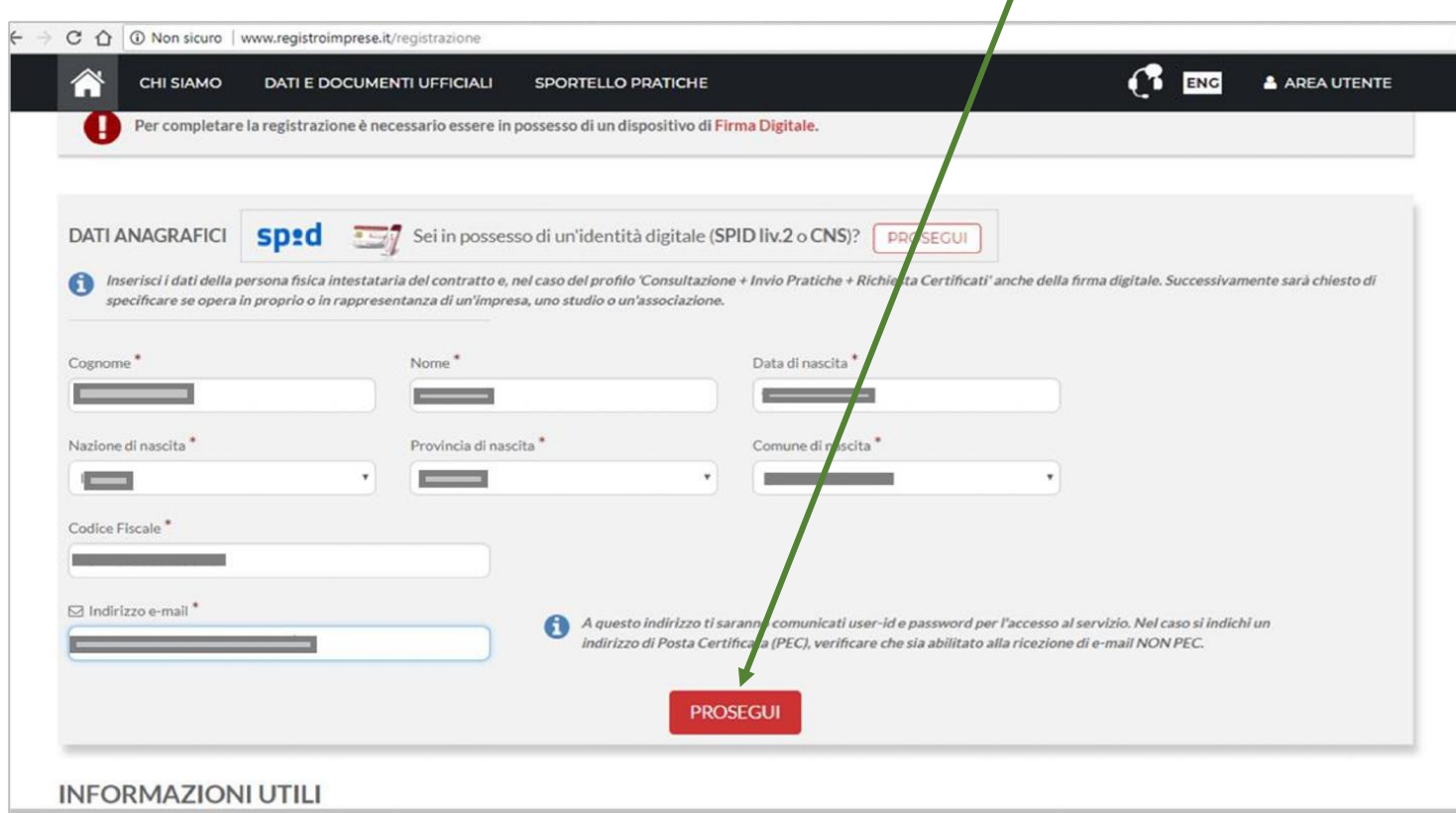

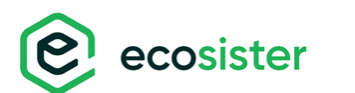

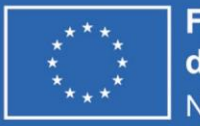

A

Benvenuto 1 **PROFILO E** 

ANAGRAFICA

PROFILO DA ATTIVARE Perchè aderire al servizio SCOPRI

O Servizio Telemaco per l'accesso Leggi le CONDIZIONI DI ADESIONE **Servizio Telemaco per l'accesso** 

Leggi le CONDIZIONI DI ADESIONE

CHI SIAMO DATI E D

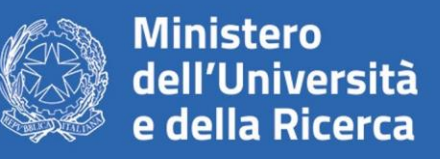

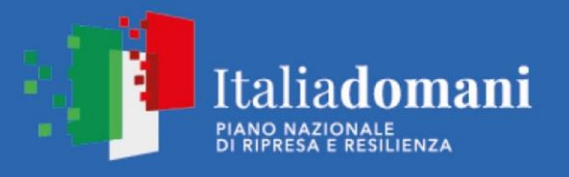

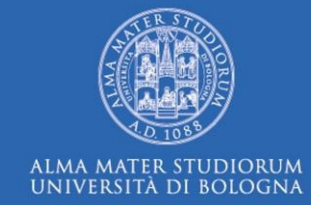

**TENG** AREAUTENTE

**SELEZIONA IL TUO PROFILO:**  «Servizio Telemaco per l'accesso alle Banche Dati delle Camere di Commercio e alla trasmissione di pratiche telematiche»

ecosister

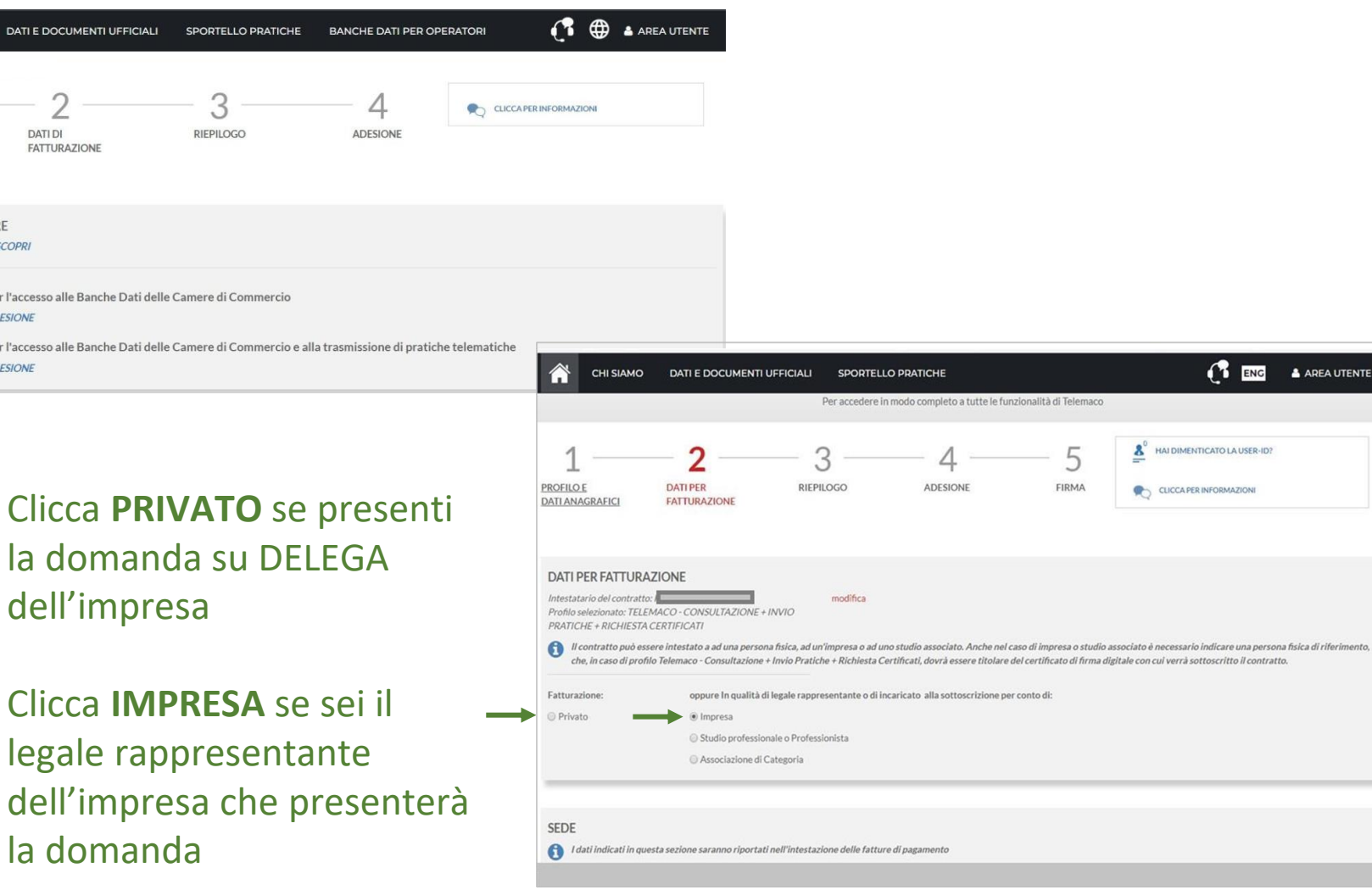

verrà sottoscritto il contratto.

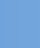

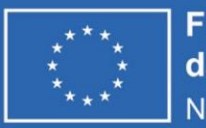

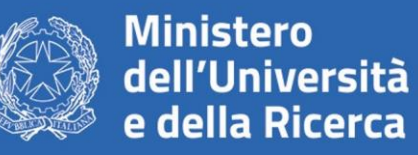

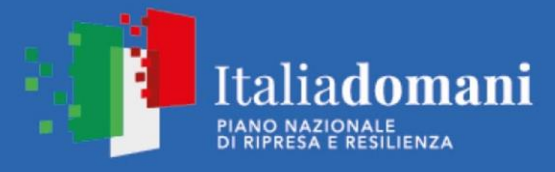

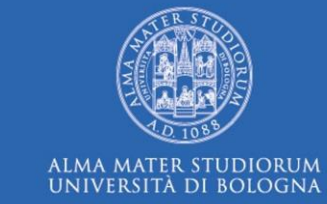

Inserisci i dati richiesti: - se hai selezionato il profilo: **PRIVATO** inserisci i dati personali - se hai selezionato il profilo **IMPRESA** inserire la ragione sociale.

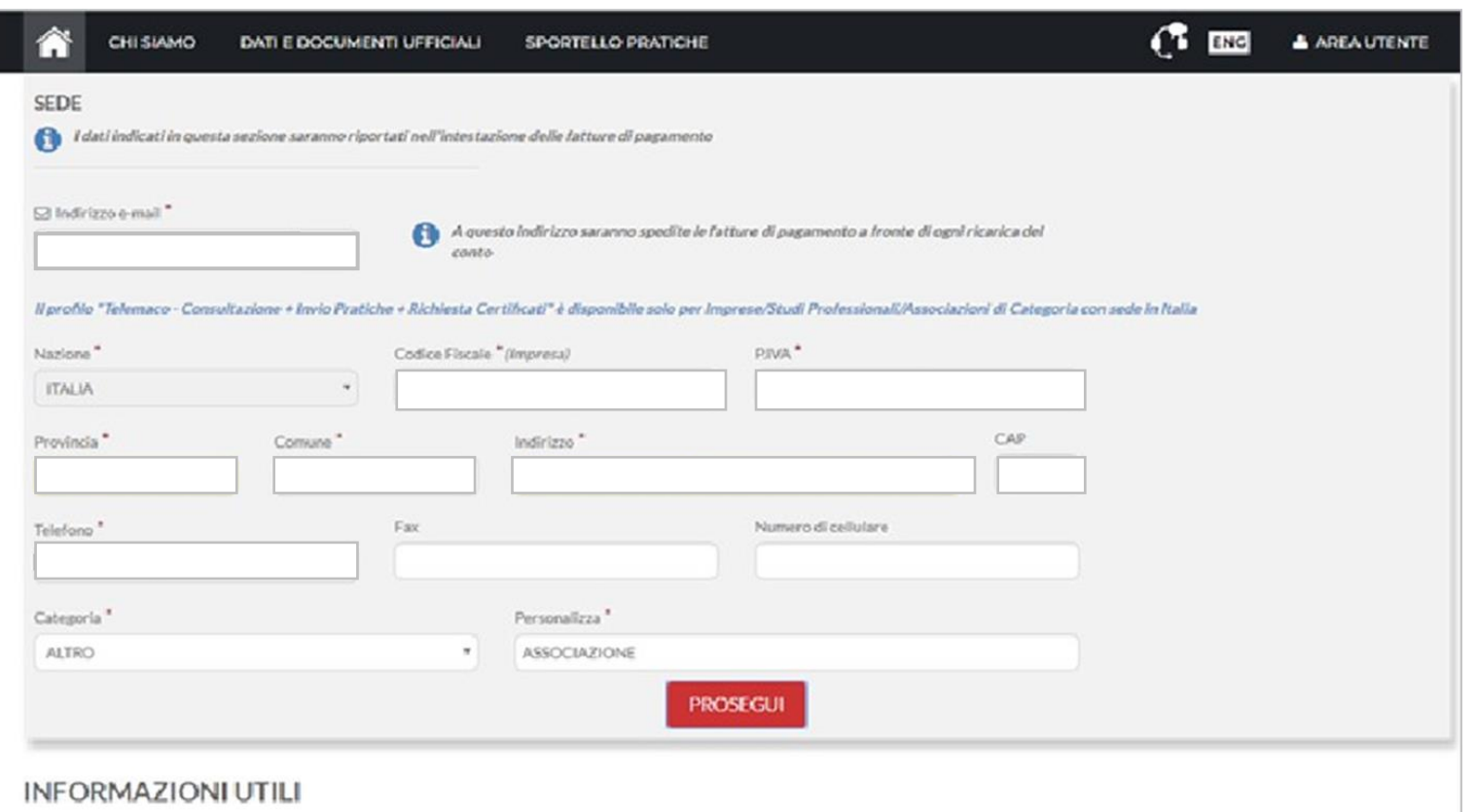

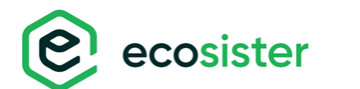

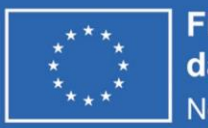

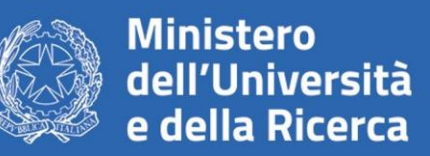

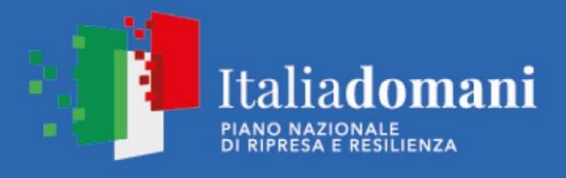

ALMA MATER STUDIORUM UNIVERSITÀ DI BOLOGNA

### Nella sezione **RIEPILOGO DEI DATI INSERITI** cliccare su **PROSEGUI**

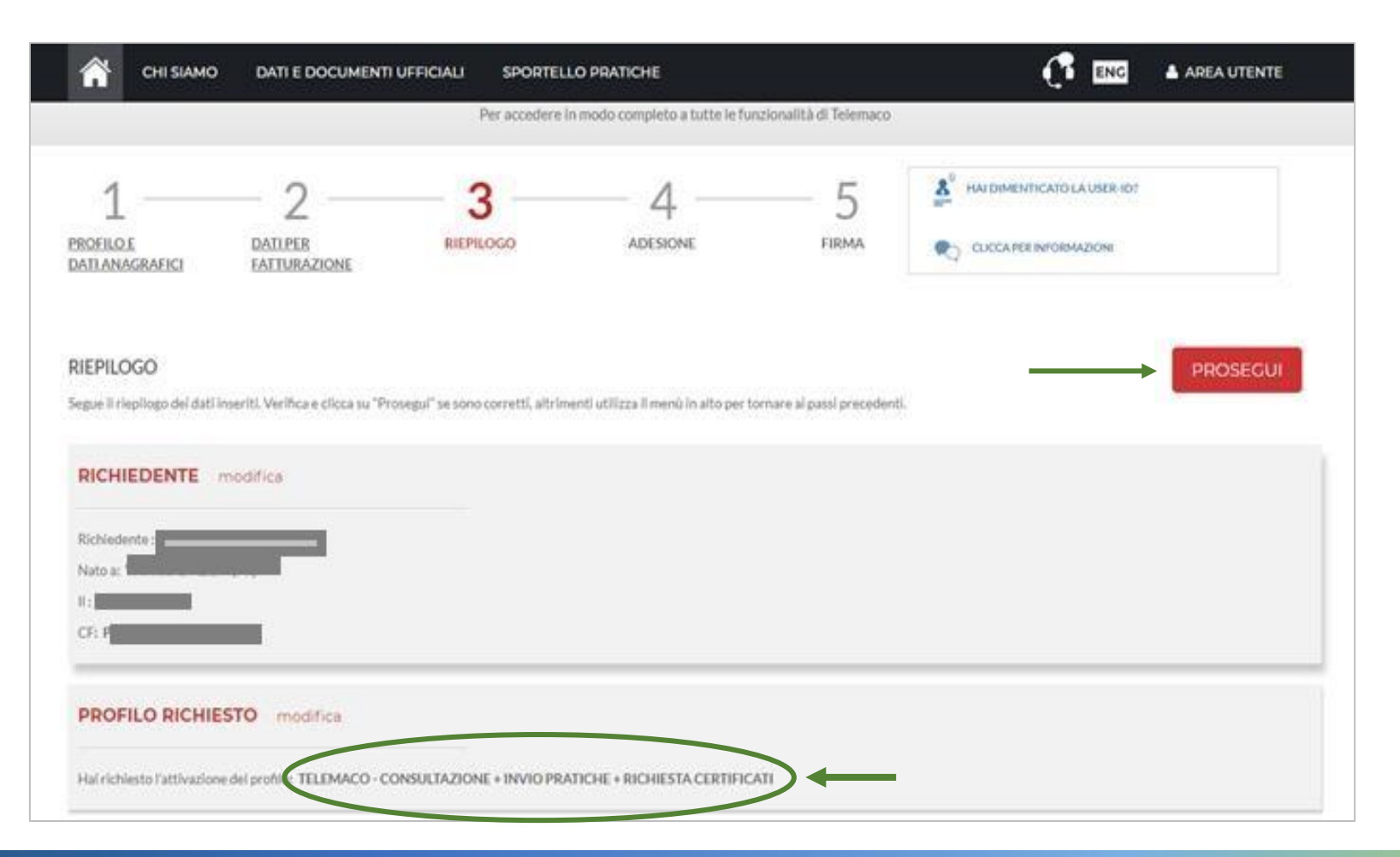

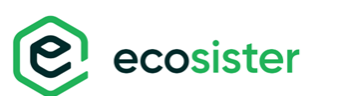

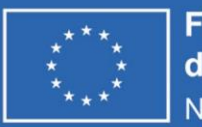

ecosister

**Finanziato** dall'Unione europea NextGenerationEU

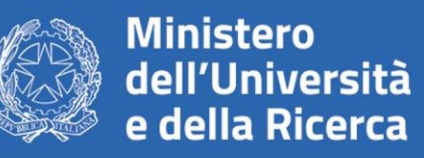

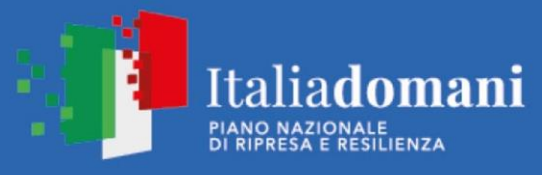

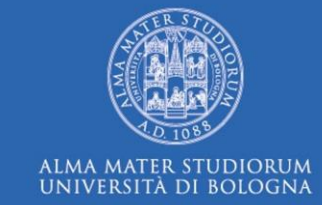

## **ACCETTA LE CONDIZIONI CONTRATTUALI**

(ricordiamo che la sottoscrizione del contratto con Infocamere non comporta alcun costo)

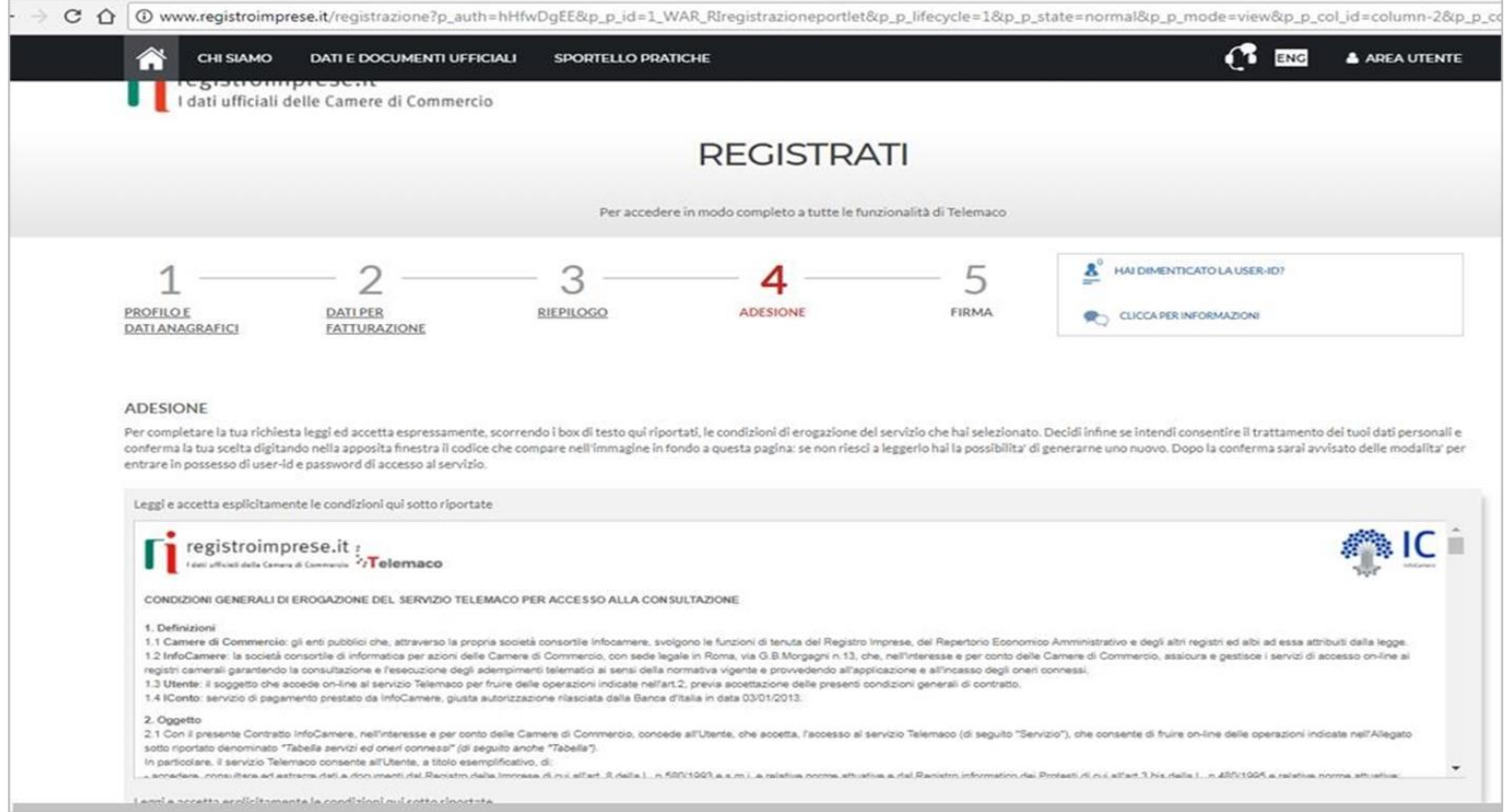

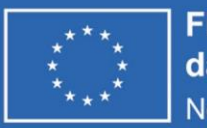

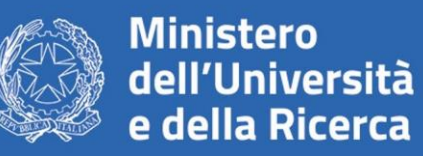

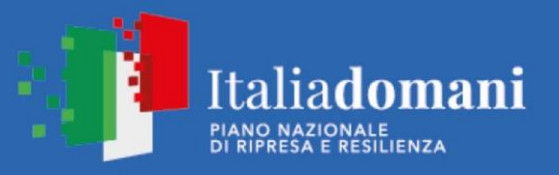

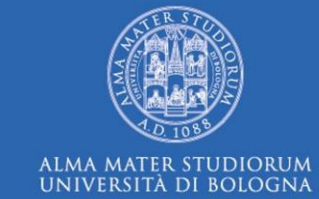

### Clicca su PROSEGUI:

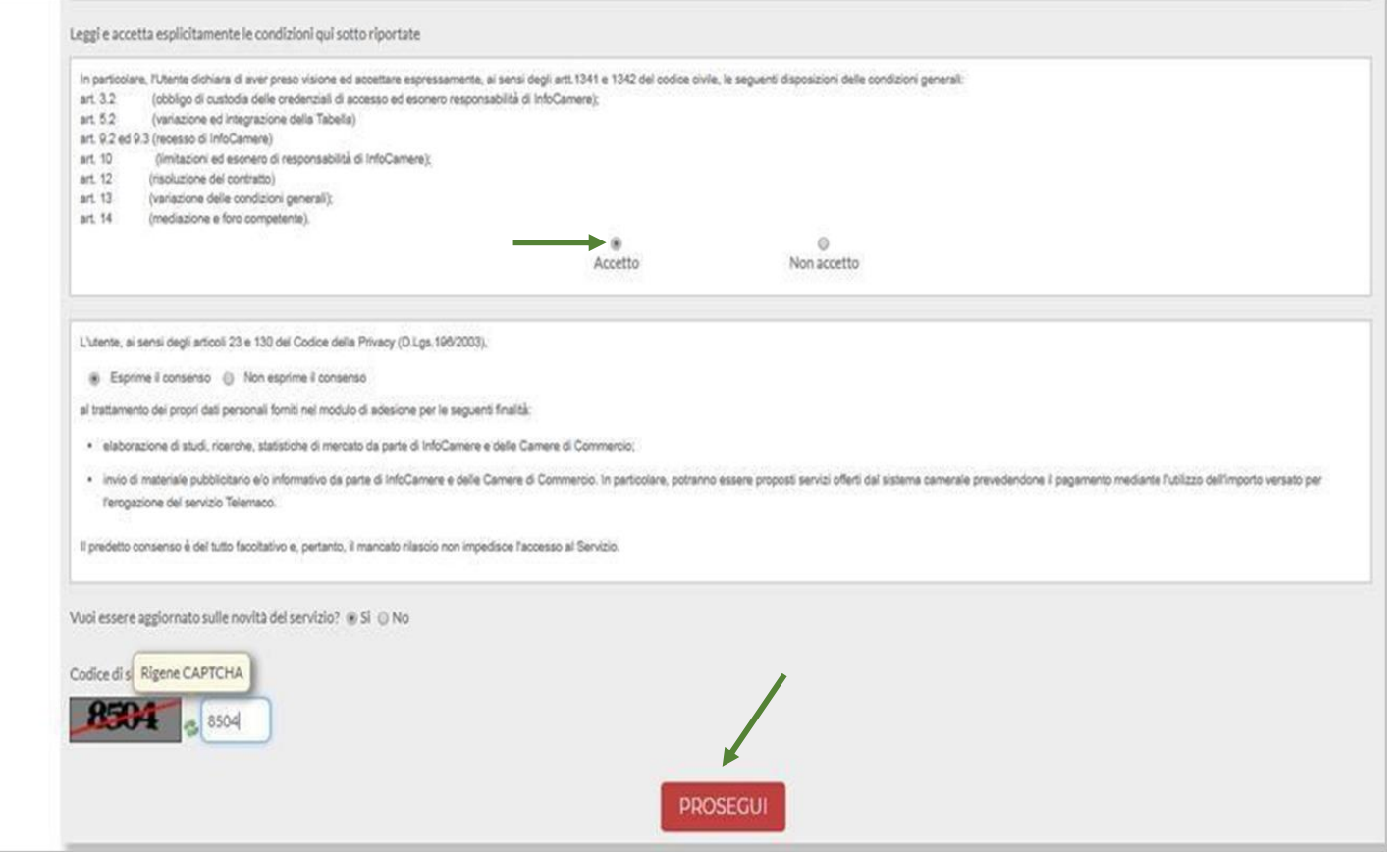

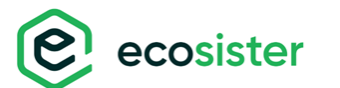

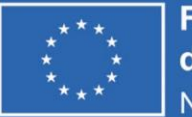

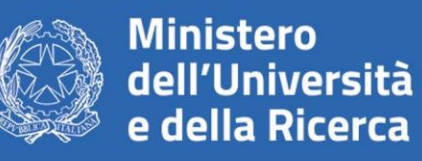

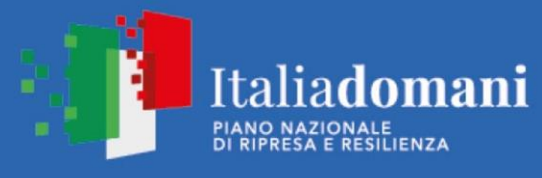

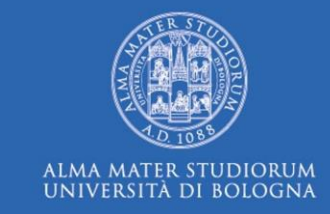

Scarica il contratto, **FIRMALO DIGITALMENTE** e **RIALLEGALO COME DA INDICAZIONI**. Entro **48 ore** riceverai alla mail indicata in fase di registrazione le credenziali per accedere alla fase di domanda sul sito: webtelemaco.infocamere.it

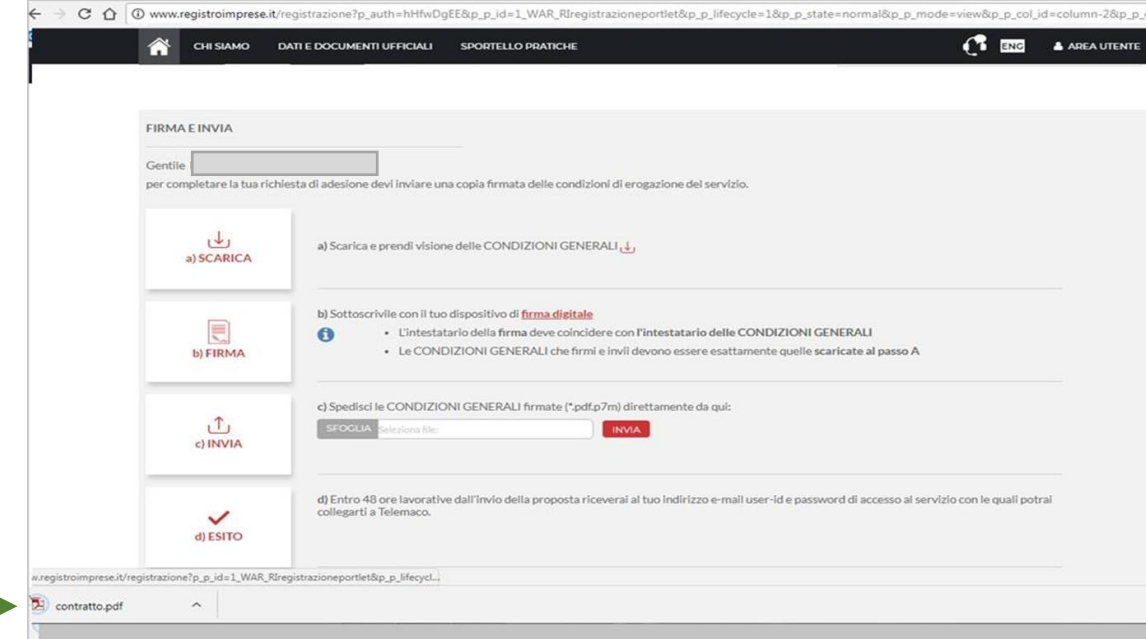

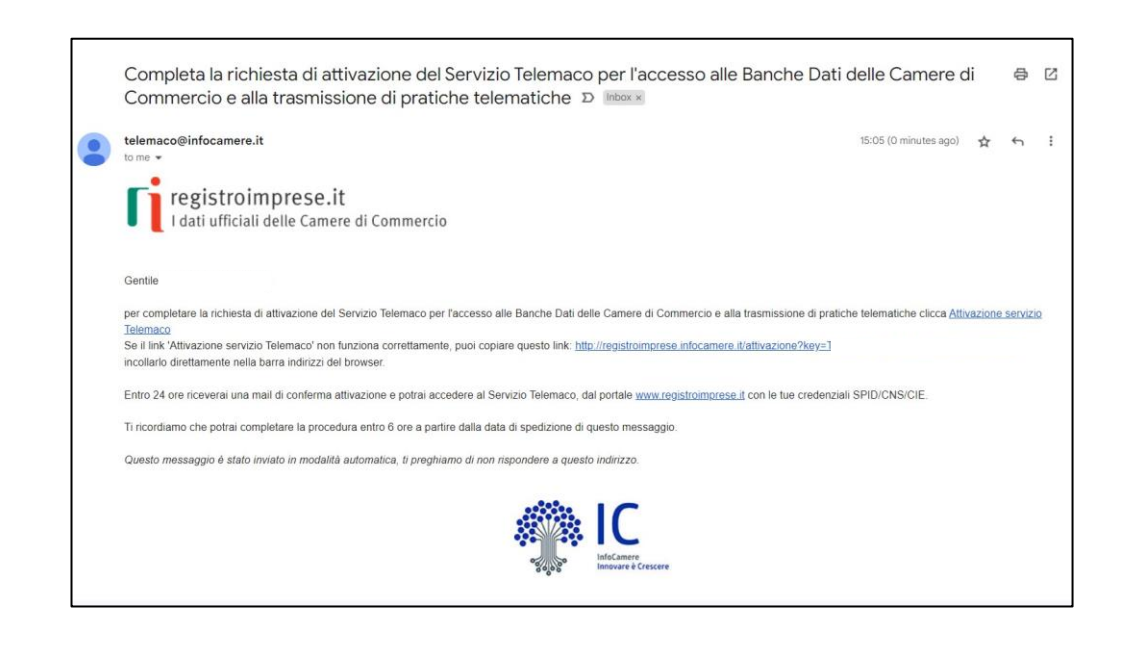

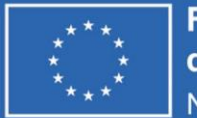

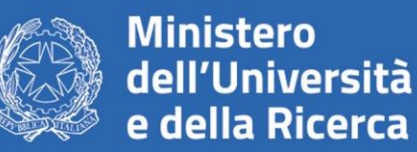

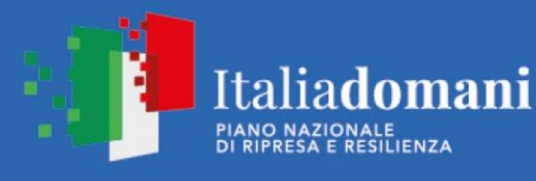

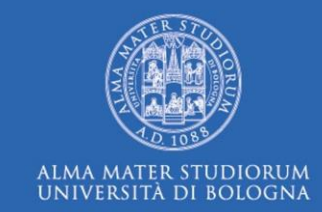

 $4P$ 

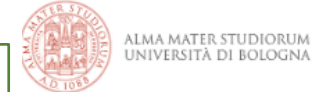

### **BANDI, GARE E CONCORSI**

#### HOME / BANDI A CASCATA PNRR

Prima di iniziare la procedura di presentazione della domanda scarica la modulistica necessaria dal sito: **<https://bandi.unibo.it/s/ssrd-pnrr/pnrrecosistermezzogiorno2023>**

PNRR ECOSISTER - Bando a Cascata a favore delle imprese del Mezzogiorno SPOKE 3 ALMA MATER STUDIORUM - Università di Bologna "Green manufacturing for a sustainable economy"

sistema pubblico-privato della ricerca presente nella Regione Emilia-Romagna e pienamente rappresentato dal partenariato ECOSISTER.

A chi è rivolto: il presente bando è destinato ad imprese localizzate nelle regioni del Mezzogiorno, al fine di rafforzare la collaborazione tra imprese del Mezzogiorno e

Profilo ricercato: Micro, Piccole e Medie imprese (MPMI), esterne al consorzio ECOSISTER, singolarmente o in collaborazione (massimo 3 imprese); Grandi Imprese (GI),

#### f<sup>4</sup> scadenza: 15 dicembre 2023, 12:00 € 2.000.000,00 euro

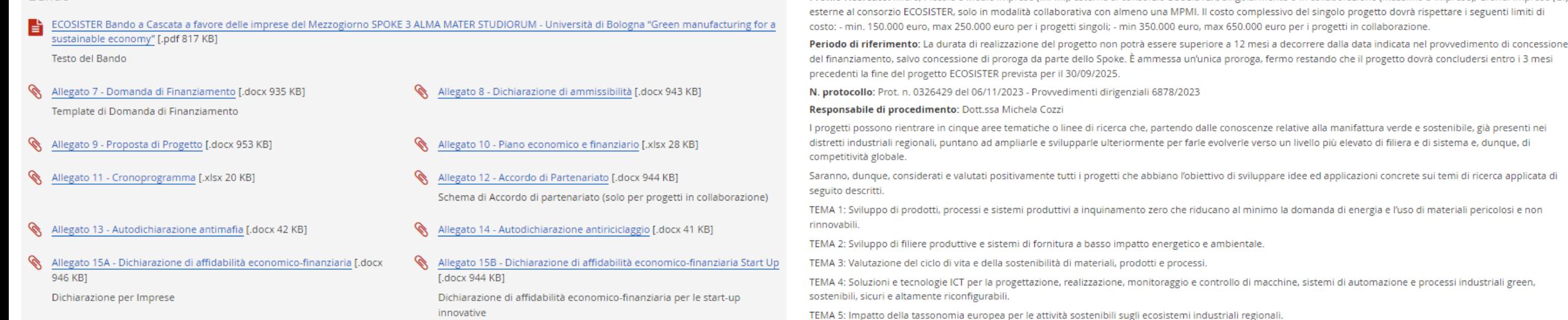

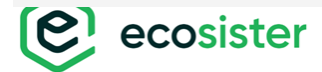

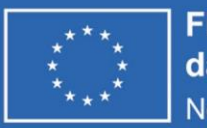

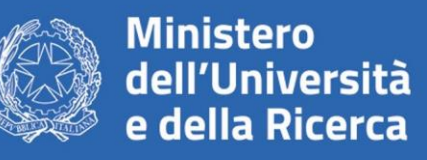

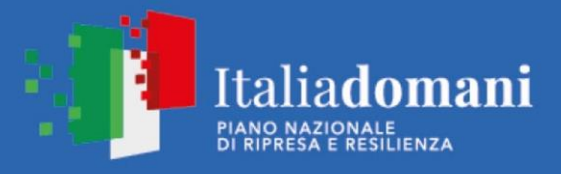

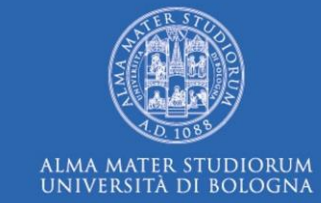

# **2. PRESENTA LA DOMANDA DI CONTRIBUTO**

Accedi al sito: webtelemaco.infocamere.it seleziona **«Servizi e-gov»**

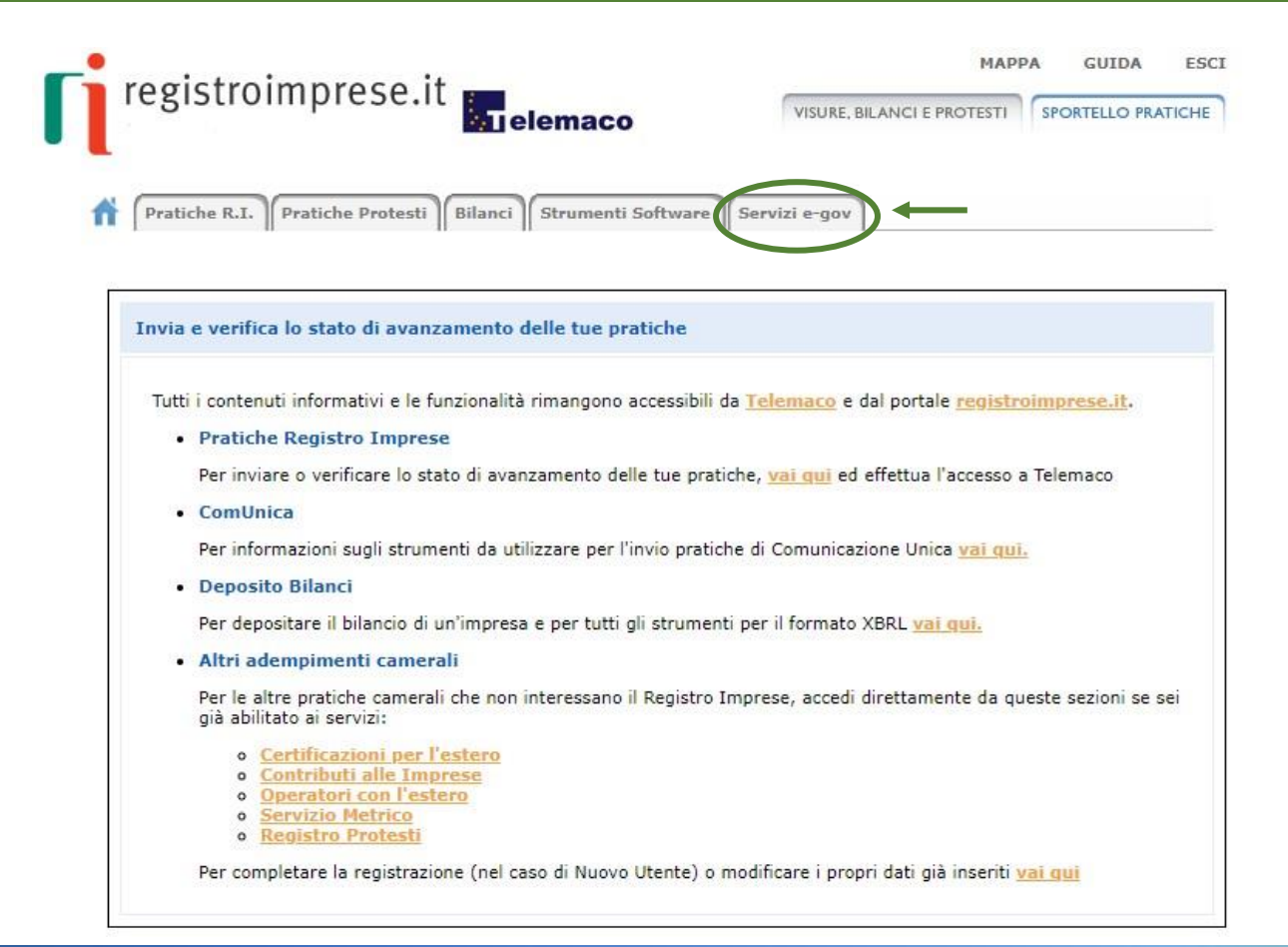

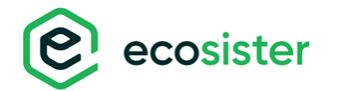

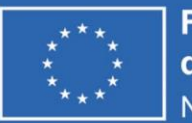

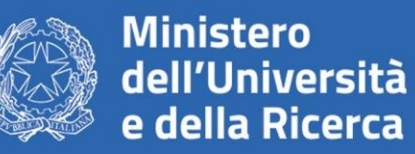

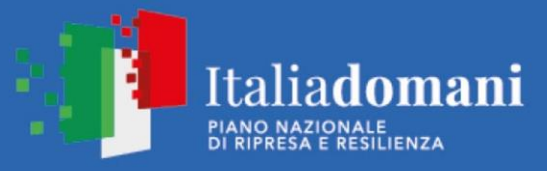

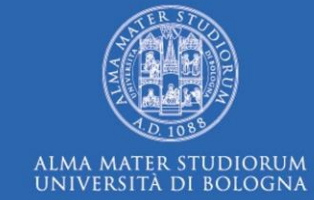

Nel caso di NUOVA PROFILAZIONE prima di proseguire clicca su **«Procedi»** e CONFERMA I TUOI DATI ANAGRAFICI

#### Serv. e-Gov > Sportelli Telematici

### Servizi di spedizione pratiche telematiche per l'E-Government. Il servizio di acquisizione delle Pratiche da parte degli Sportelli Telematici è attivo dal Lunedi al Venerdi dalle ore 8.00 alle 19.00 ed il Sabato dalle ore 8.00 alle 14.00. Al di fuori di questi orari è comunque possibile usufruire delle funzioni di preparazione ed inoltro dello Pratiche Telematiche che verranno acquisite dallo Sportello alla successiva apertura. NEWS Per visualizzare la pagina completa delle news, cliccare qui · 04 Novembre 2022 - E' costituita la Camera di commercio, industria, artigianato e agricoltura di Catanzaro, Crotone e Vibo Valentia - risultante dall'accorpamento delle Camere di Catanzaro, Crotone e Vibo Valentia a norma dell'art.1, comma 5 della legge 580 del 1993 Lista Sportelli Telematici Disponibili Corsi e-learning Certificazioni per l'Estero **Contributi alle Imprese** Sono disponibili in modalità e-learning dei corsi gratuiti sulla Pratica Telematica Operatori con l'Estero È richiesta l'autoregistrazione **Servizio Metrico** Servizio assistenza Rivolgiti ad Assistenza Pratiche Completamento o modifica registrazione Per completare la registrazione (nel caso di Nuovo Utente) o modificare i propri dati già inserit Proced

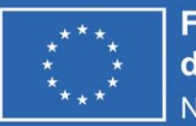

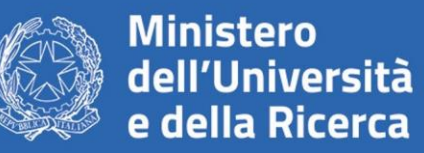

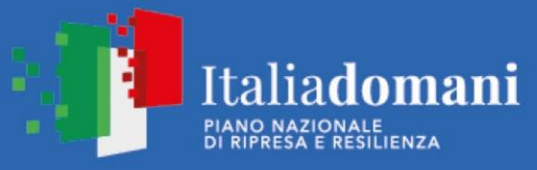

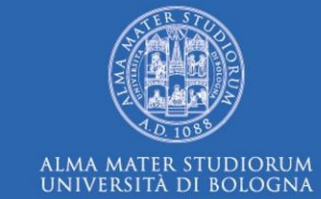

### **SELEZIONA CONTRIBUTI ALLE IMPRESE**

#### Serv. e-Gov > Sportelli Telematici

#### Servizi di spedizione pratiche telematiche per l'E-Government.

Il servizio di acquisizione delle Pratiche da parte degli Sportelli Telematici è attivo dal Lunedi al Venerdi dalle ore 8.00 alle 19.00 ed il Sabato dalle ore 8.00 alle 14.00. Al di fuori di questi orari è comunque possibile usufruire delle funzioni di preparazione ed inoltro dello Pratiche Telematiche che verranno acquisite dallo Sportello alla successiva apertura.

NEWS Per visualizzare la pagina completa delle news, cliccare qui

. 04 Novembre 2022 - E' costituita la Camera di commercio, industria, artigianato e agricoltura di Catanzaro, Crotone e Vibo Valentia - risultante dall'accorpamento delle Camere di Catanzaro, Crotone e Vibo Valentia a norma dell'art.1, comma 5 della legge 580 del 1993

#### Lista Sportelli Telematici Disponibili

Corsi e-learning

#### Certificazioni per l'Estero

**Contributi alle Imprese** 

Operatori con l'Estero

**Servizio Metrico** 

Sono disponibili in modalità e-learning dei corsi gratuiti sulla Pratica Telematica È richiesta l'autoregistrazione

Servizio assistenza

Rivolgiti ad Assistenza Pratiche

#### Completamento o modifica registrazione

Per completare la registrazione (nel caso di Nuovo Utente) o modificare i propri dati già inseriti Procedi »

cosister

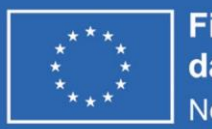

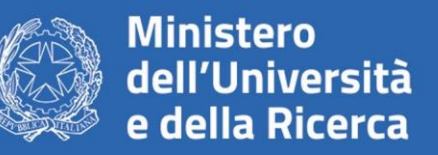

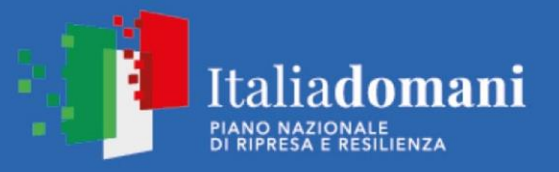

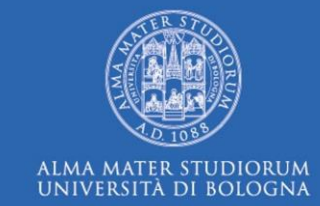

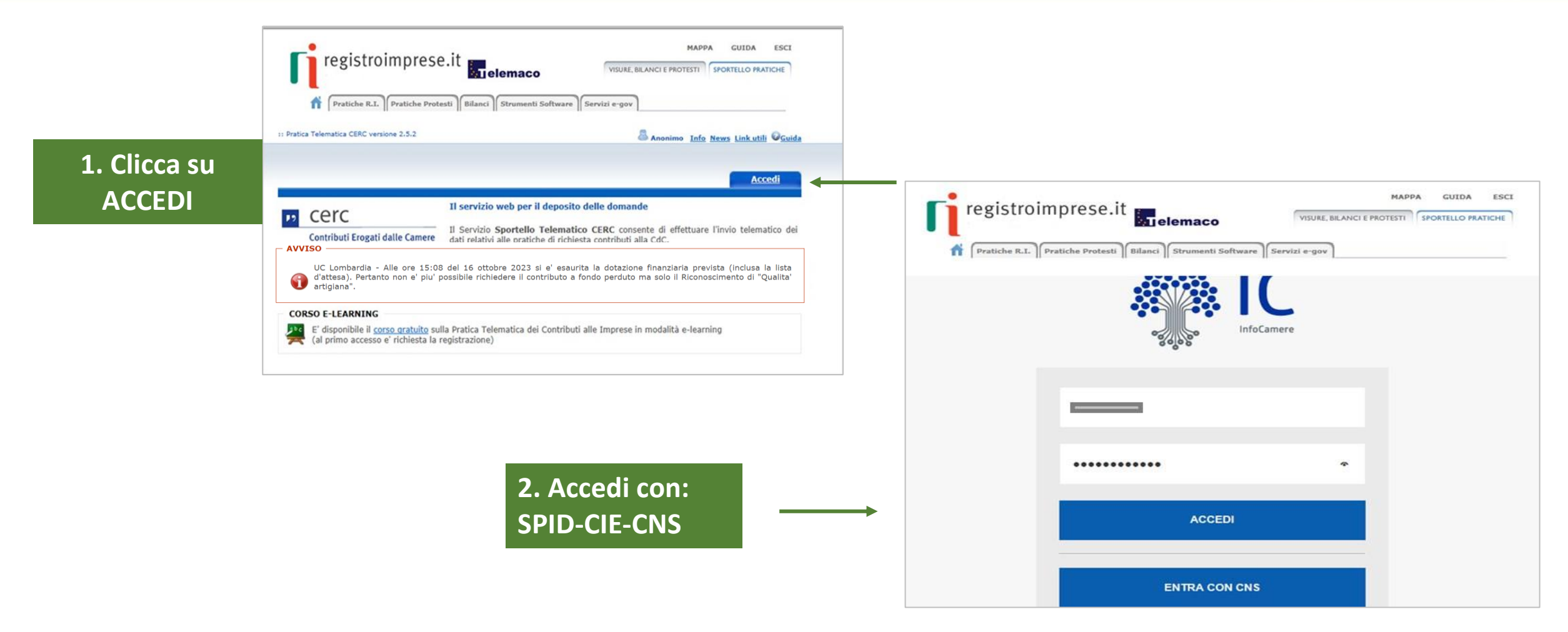

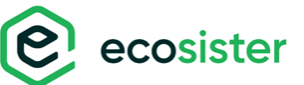

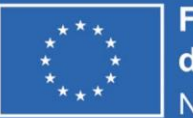

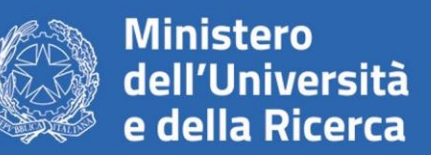

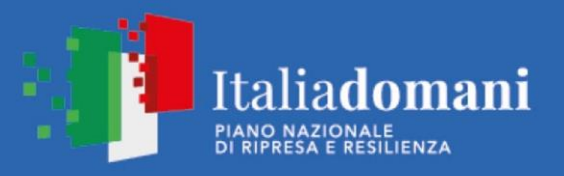

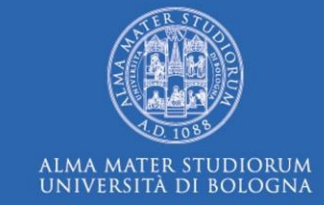

Seleziona «CREA MODELLO» inserisci la PROVINCIA della tua CCIAA e il CODICE FISCALE o il NUMERO REA

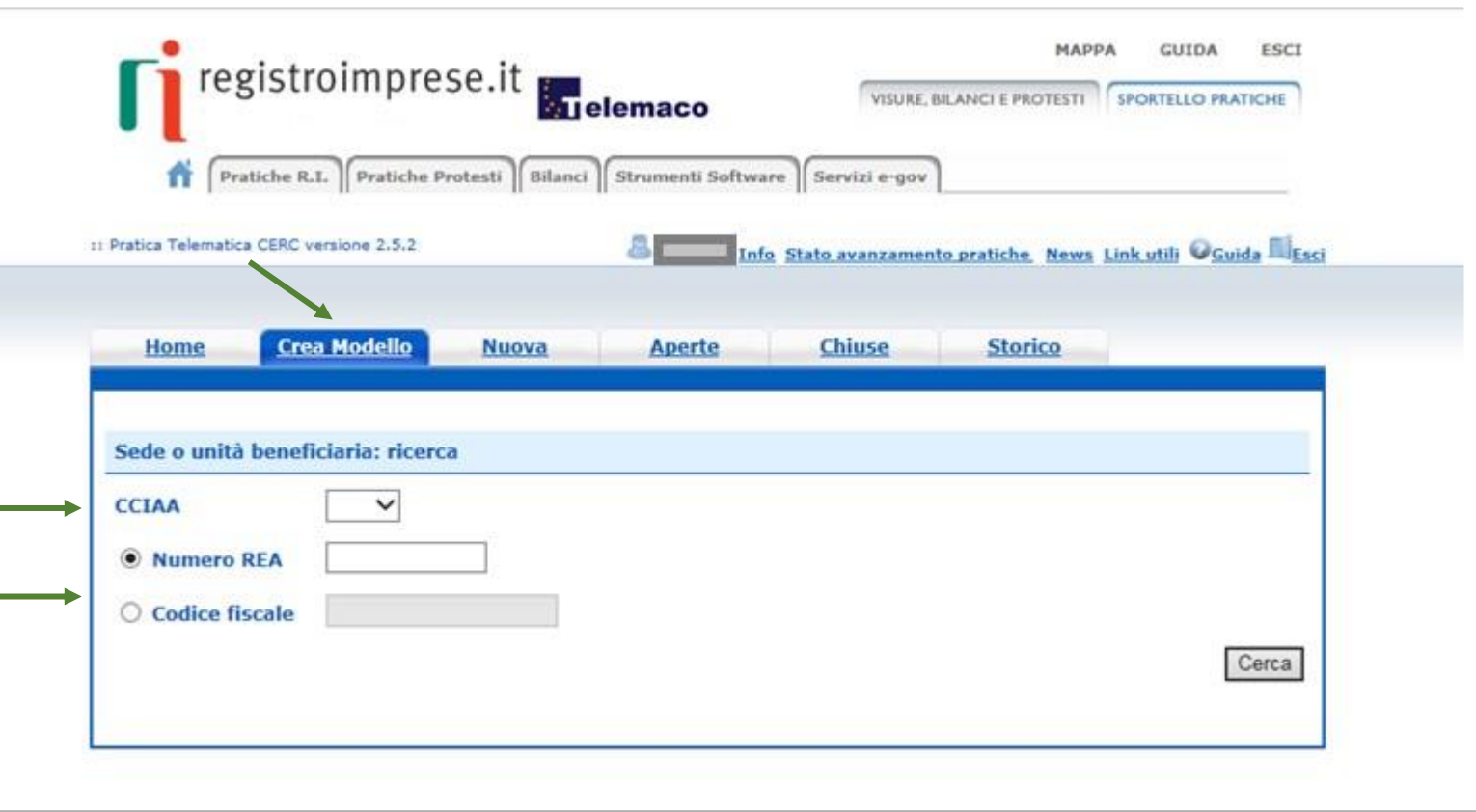

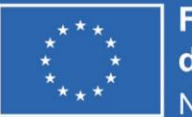

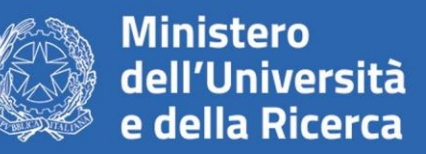

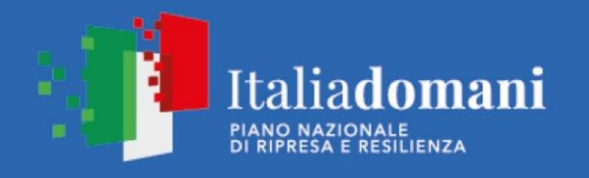

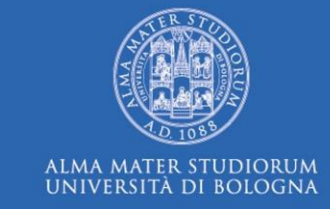

1. Seleziona «RICHIESTA CONTRIBUTO»

## 2. Seleziona lo **SPORTELLO DI DESTINAZIONE**

### **UNIONCAMERE EMILIA-ROMAGNA**

ATTENZIONE: **NON** selezionare altri sportelli

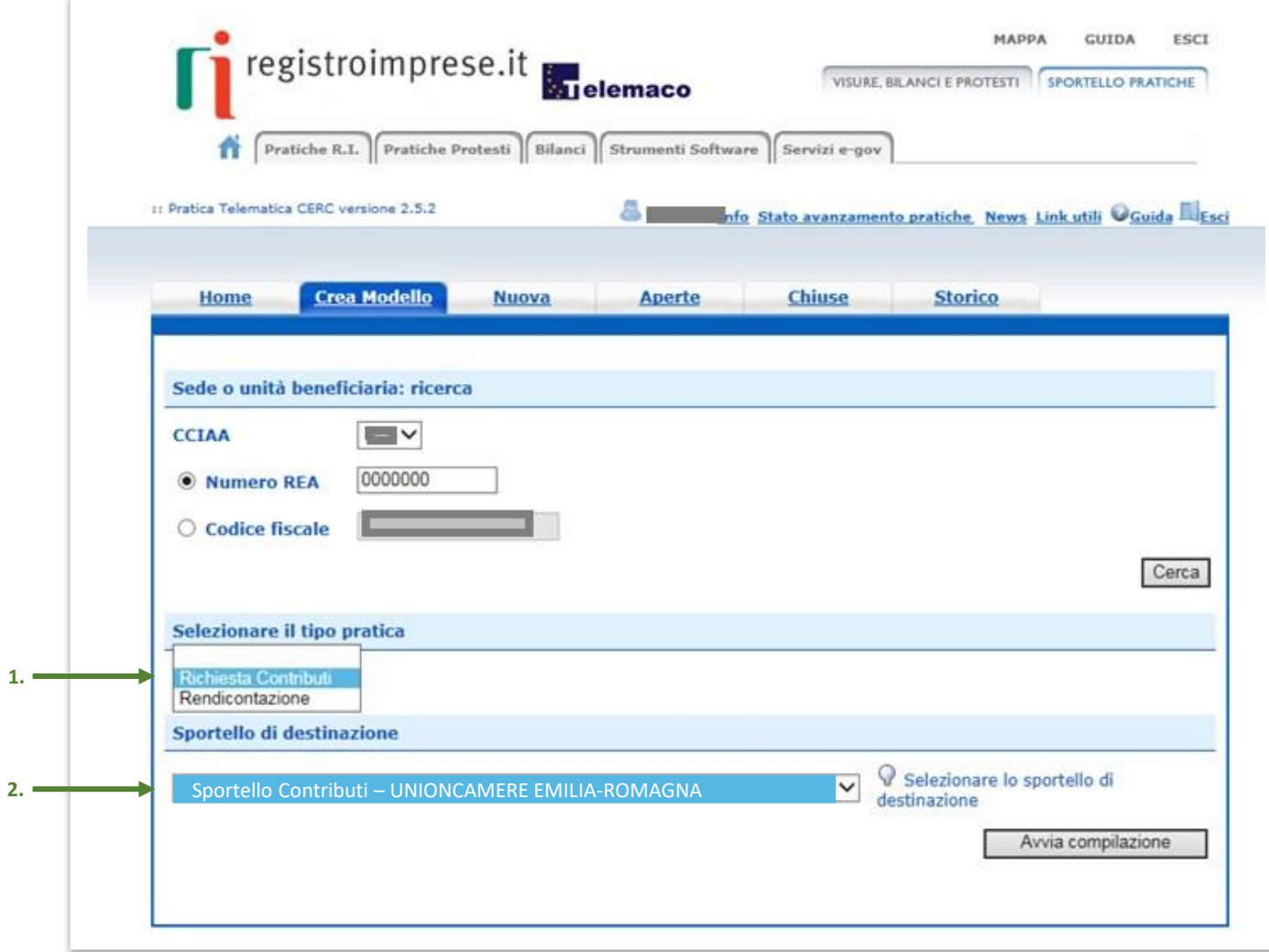

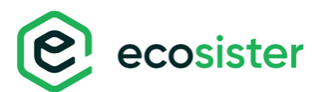

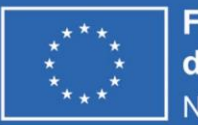

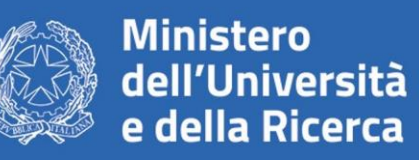

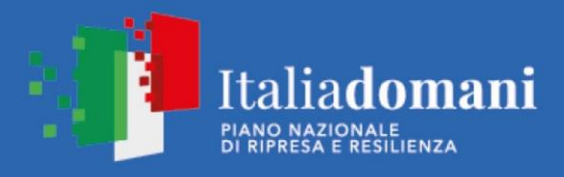

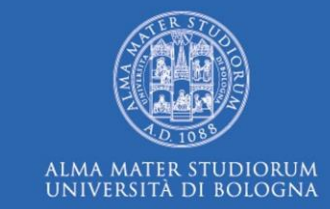

## **Seleziona il Bando d'interesse e completa solo i campi contrassegnati da: \***

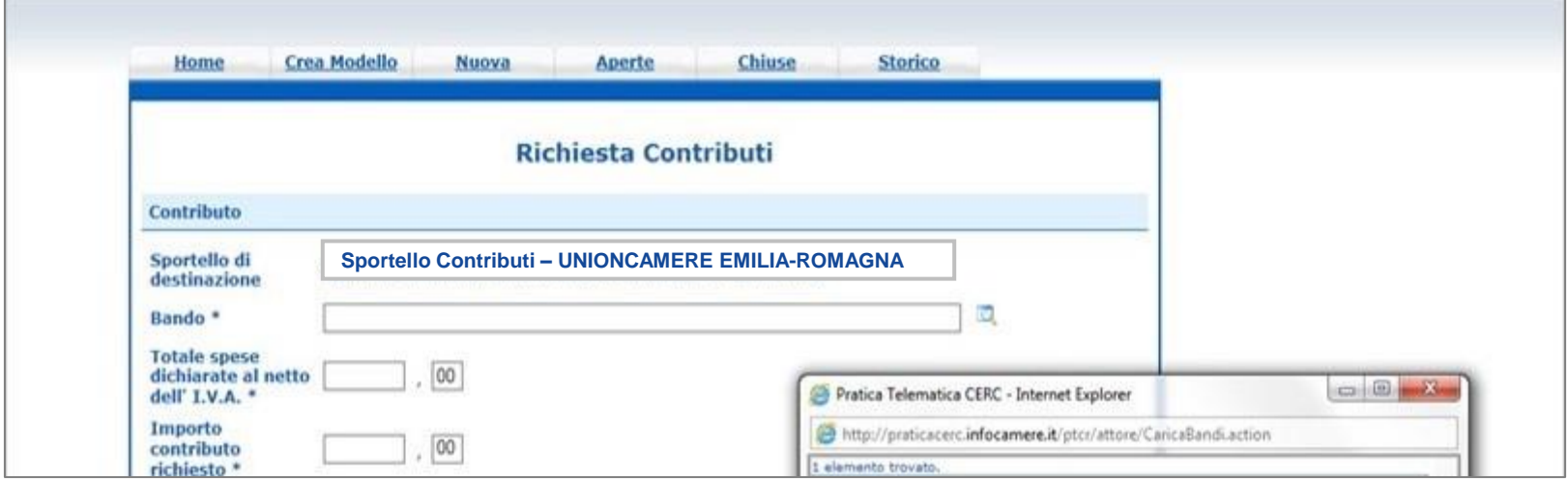

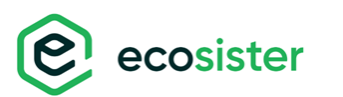

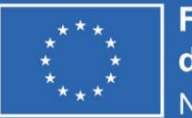

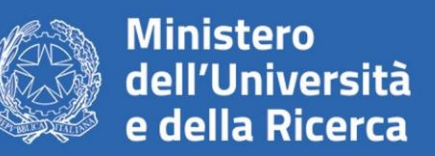

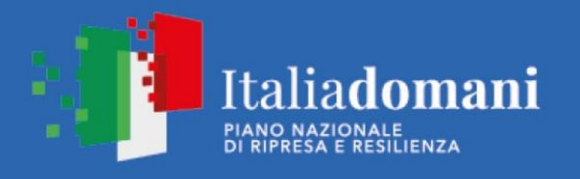

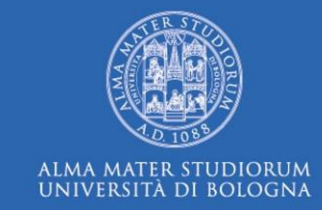

1. In «**Imposta di bollo virtuale**» lasciare la selezione automatica

2. «**Scaricare il modello Base**»

3. Cliccare su «**Nuova Pratica**»

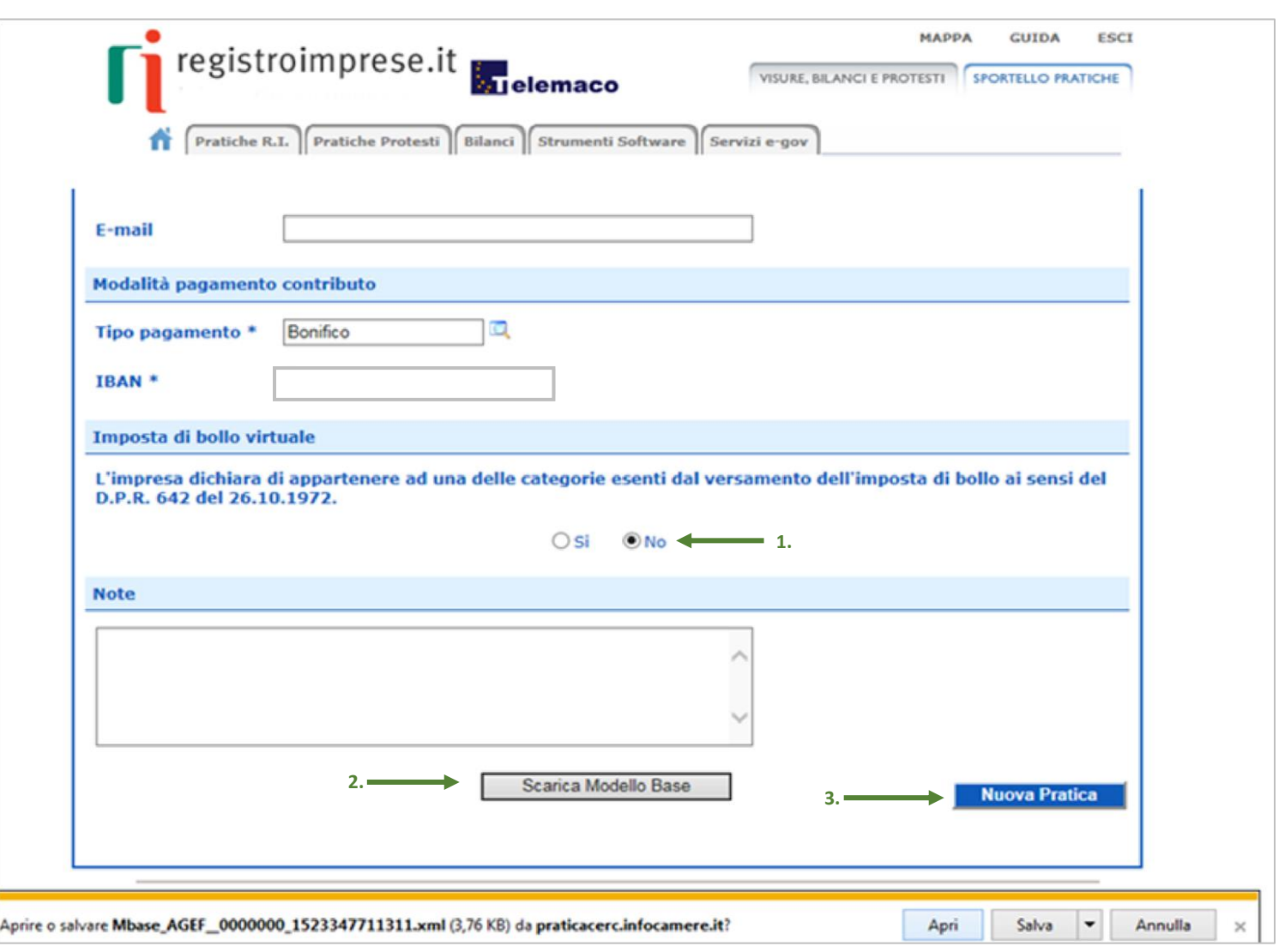

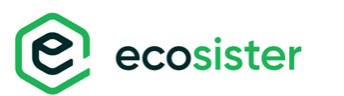

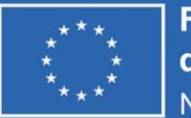

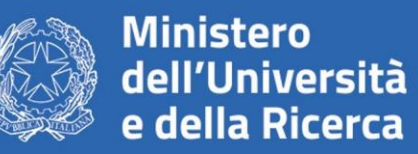

**2.**

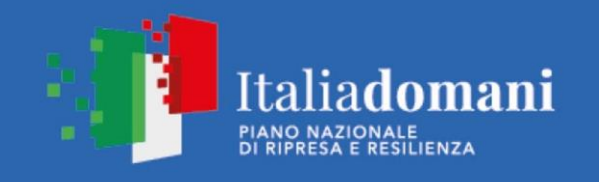

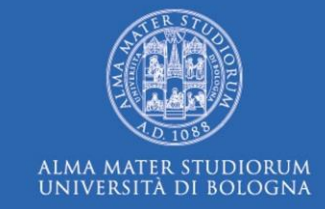

1. Riallega il **«Modello Base»**  firmato digitalmente L'ALLEGATO DOVRÀ AVERE ESTENSIONE:

**.xml.p7m**

2. Verifica che lo sportello di destinazione sia **«Unioncamere Emilia-Romagna»**

3. **Avvia Creazione**

ecosister

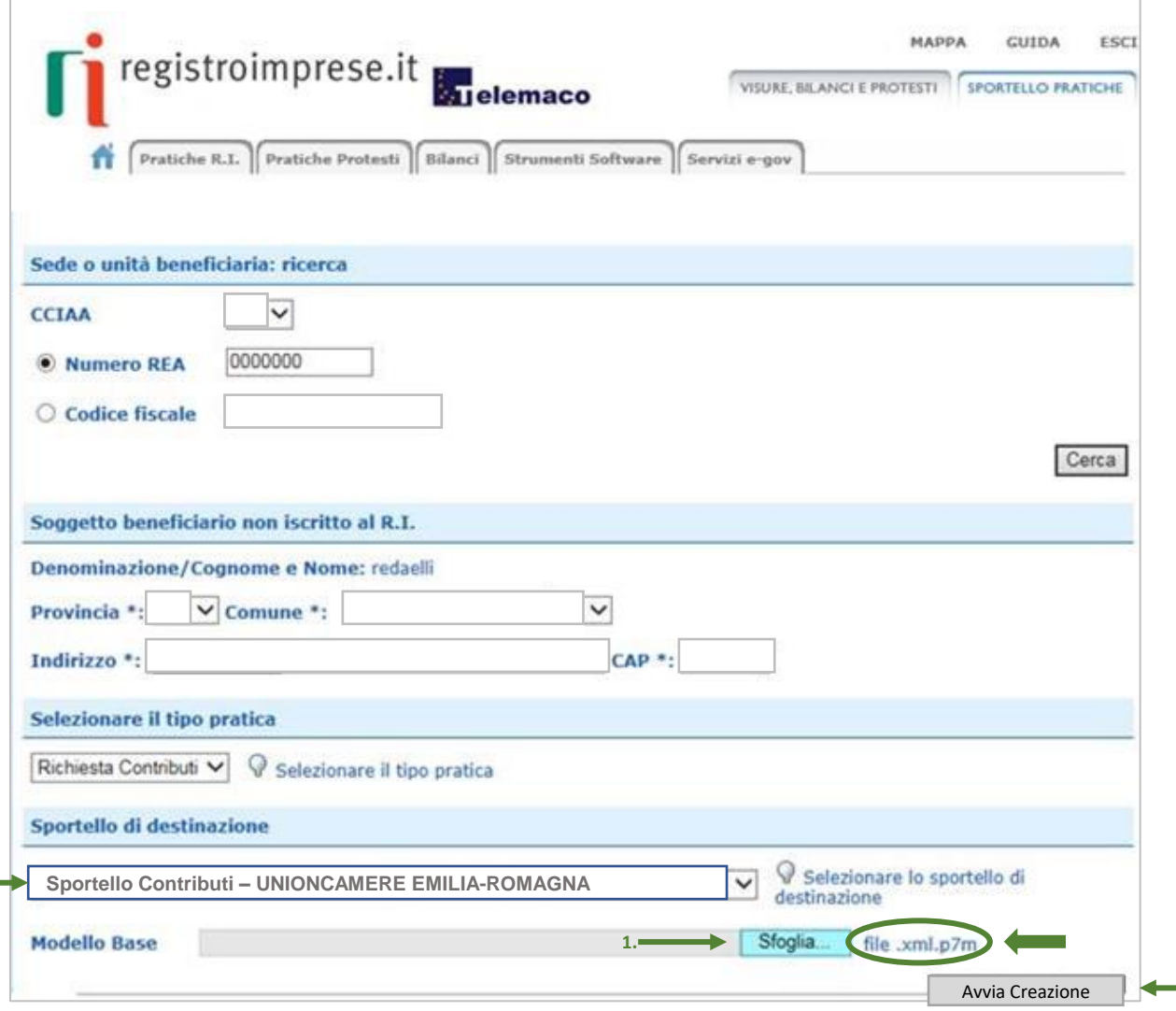

Avvia Creazione **3.**

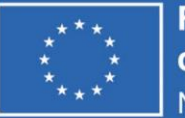

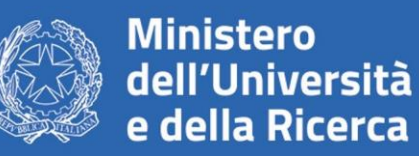

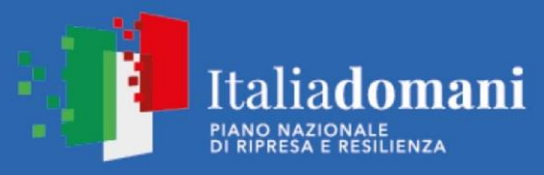

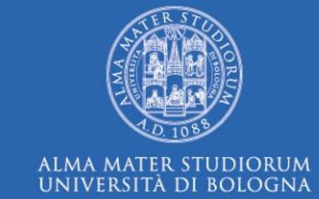

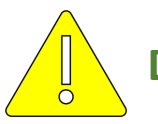

**Documentazione OBBLIGATORIA da allegare alla pratica:**

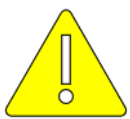

### **PER PROPOSTA – Allegati e Dichiarazioni**

ALLEGATO 9 – PROPOSTA DI PROGETTO ALLEGATO 10 – PIANO ECONOMICO FINANZIARIO PROGETTO ALLEGATO 11 – CRONOPROGRAMMA DI SPESA

ALLEGATO 12 – ACCORDO DI PARTENARIATO (SOLO PER PROGETTI DI COLLABORAZIONE)

#### **PER OGNI PROPONENTE– Allegati e Dichiarazioni**

ALLEGATO 7 – DOMANDA DI FINANZIAMENTO ALLEGATO 8 – DICHIARAZIONE REQUISITI DI PARTECIPAZIONE ALLEGATO 13 – AUTOCERTIFICAZIONE ANTIMAFIA ALLEGATO 14 – AUTOCERTIFICAZIONE ANTIRICICLAGGIO ALLEGATO 15 – DICHIARAZIONE SOSTENIBILITÀ ECONOMICA

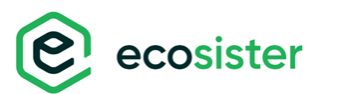

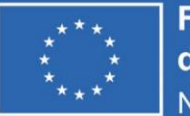

S

ecosister

**Finanziato** dall'Unione europea NextGenerationEU

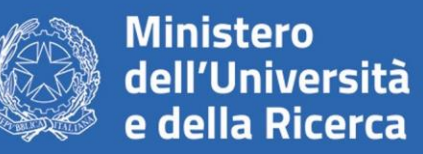

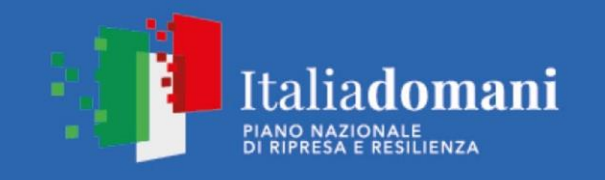

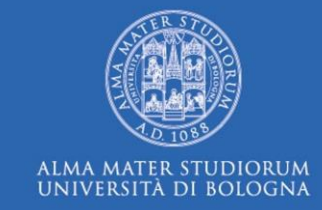

# **ALLEGA LA DOCUMENTAZIONE RICHIESTA PRECEDENTEMENTE COMPILATA E FIRMATA DIGITALMENTE**

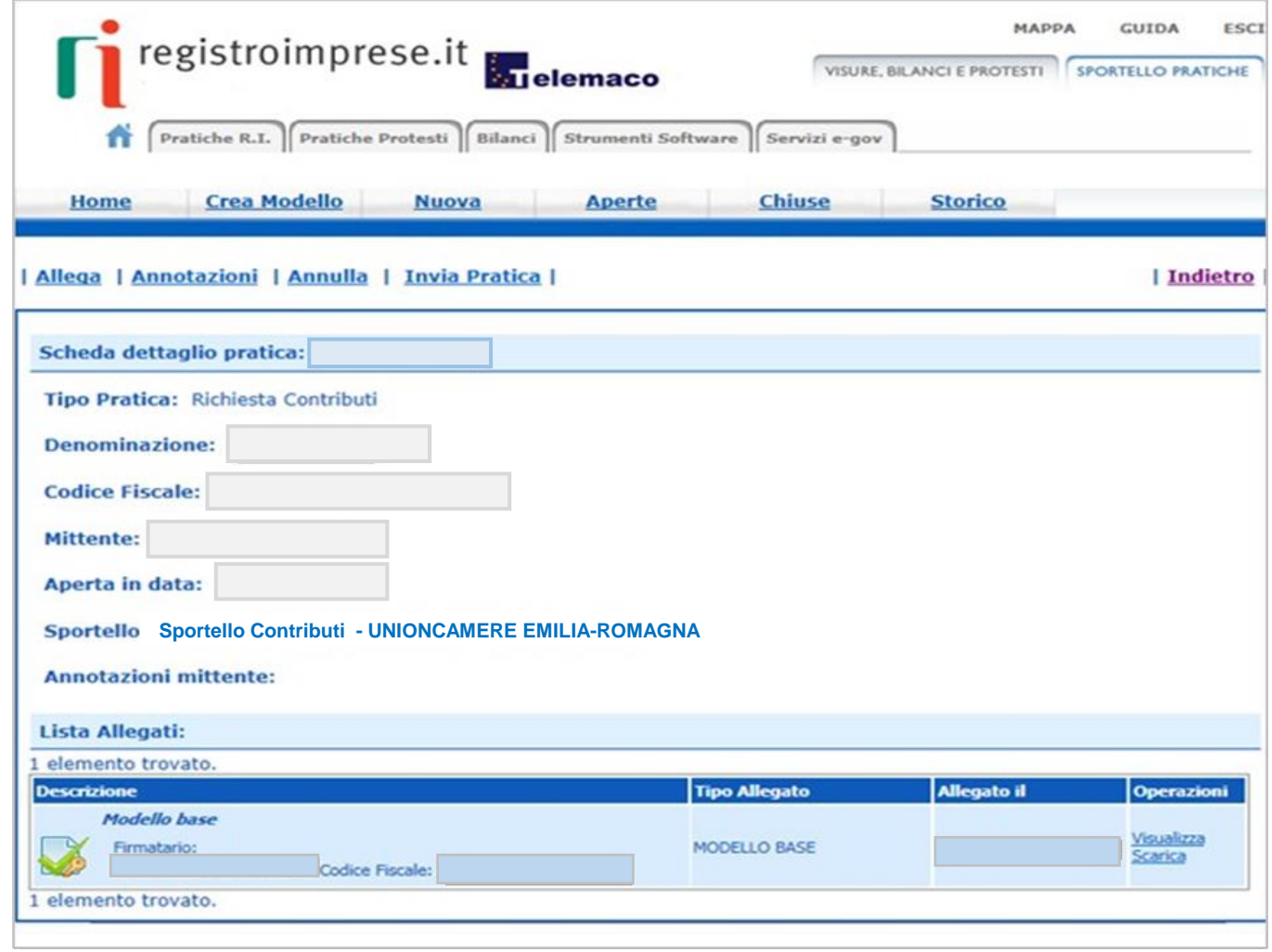

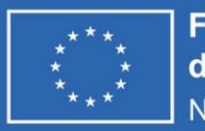

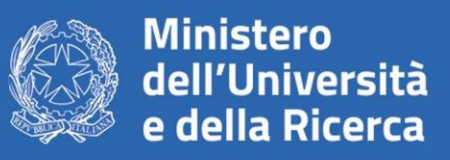

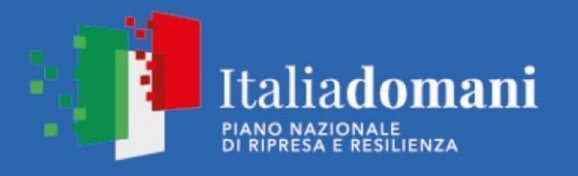

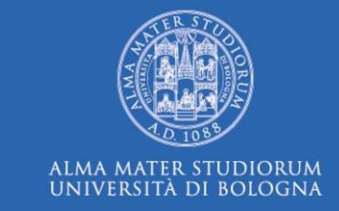

La documentazione dovrà essere cosi presentata:

1. Ogni singolo proponente (Capofila e Partner) allega alla propria istanza di domanda la seguente documentazione: Domanda di finanziamento (ALLEGATO 7); Dichiarazione requisiti (ALLEGATO 8); Autocertificazione antimafia (ALLEGATO 13); Autodichiarazione antiriciclaggio (ALLEGATO 14); Dichiarazione di sostenibilità economico-finanziaria (ALLEGATO 15A o 15B).

# **PROGETTI COLLABORATIVI**

Il Capofila allega alla propria istanza di domanda in aggiunta alla documentazione del punto 1 la seguente documentazione: Proposta di Progetto (ALLEGATO 9); Piano economico finanziario del progetto (ALLEGATO 10);

Accordo di Partenariato, Solo per progetti in collaborazione (ALLEGATO 11).

Le dichiarazioni vanno raccolte e assemblate in un unico documento firmato digitalmente dal Legale Rappresentante del Capofila. Al fine di identificare chiaramente la proposta progettuale e le relative domande di finanziamento **occorre indicare l'ACRONIMO che dovrà essere richiamato dall'intero gruppo di progetto**. E' essenziale, pertanto, che l'acronimo sia **definito** ed **identificato in maniera univoca**.

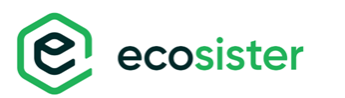

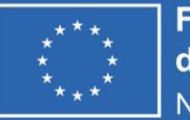

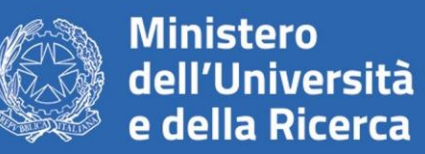

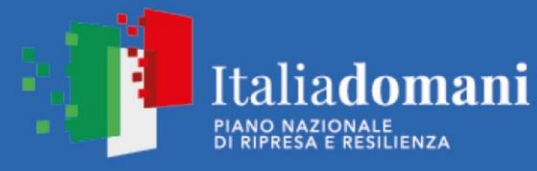

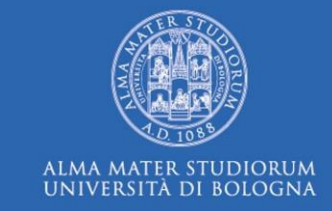

- **TUTTA** la documentazione allegata deve essere firmata digitalmente in modalità **CAdES**
- •Il sistema Webtelemaco NON accetta file con formato differente da **.p7m**
- •In caso di procura e in assenza di firma digitale del Legale rappresentante dell'impresa occorre:
	- 1. Sottoscrivere apposita procura
	- 2. Allegare il documento di identità, in corso di validità, del delegante generando un file unico.
	- 3. Apporre la firma digitale del procuratore per convertirlo in file **.p7m**
- Leggere attentamente il bando
- Utilizzare la mail **[bandi@rer.camcom.it](mailto:bandi@rer.camcom.it) in caso di ulteriori dubbi**

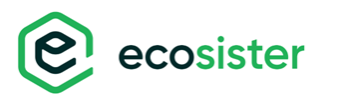

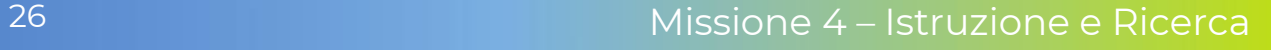